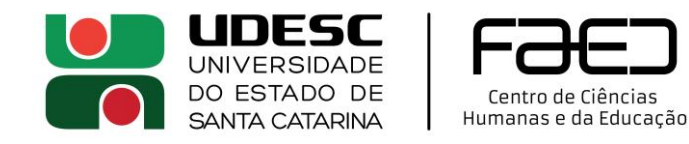

## **RESERVA LABORATÓRIO DE INFORMÁTICA SALA 210**

Antes de reservar, veja e[m https://www.udesc.br/faed/labib/sala210/sala210](https://www.udesc.br/faed/labib/sala210/sala210) se a data e horário que você deseja estão disponíveis. Depois siga os passos a seguir:

- 1) Abra e-mail oficial UDESC no OutLook
- 2) Clica em Novo e-mail e depois em Eventos

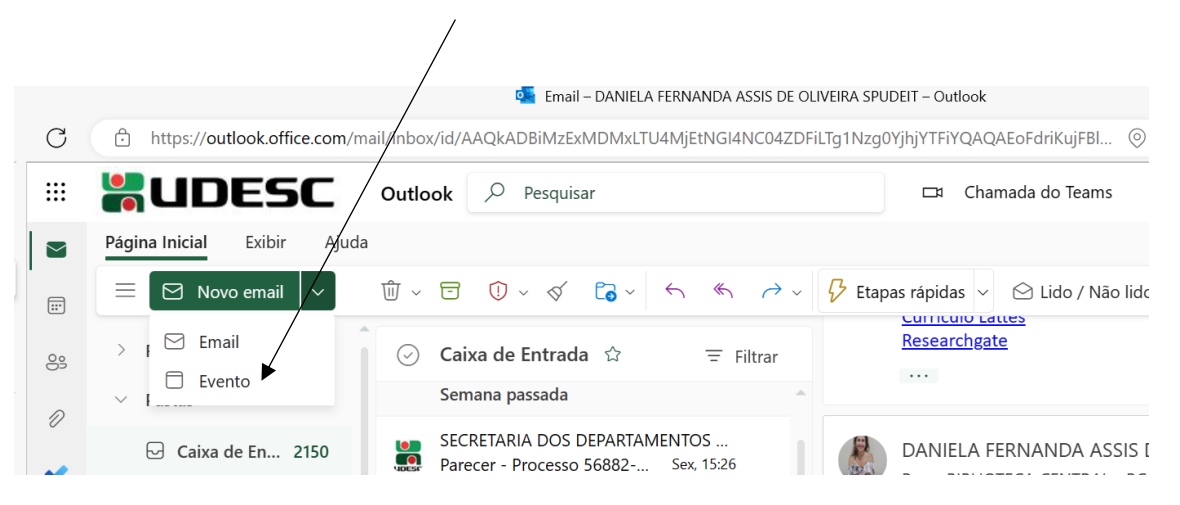

3) Preencha os campos abaixo com título do evento, participantes envolvidos, data, horário e local.

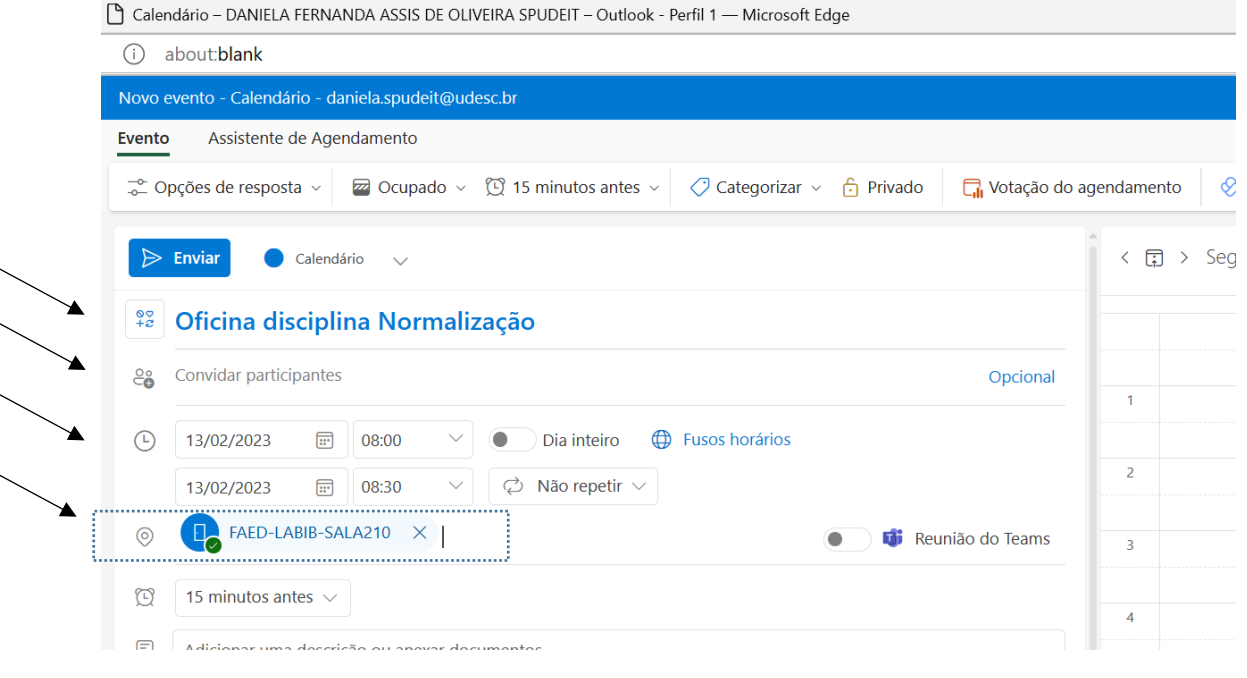

- 4) Depois clica em ENVIAR e espere o e-mail de confirmação.
- 5) LEIA AS INSTRUÇÕES E DEVERES SOBRE O USO DA SALA EM <https://www.udesc.br/faed/labib/sala210>